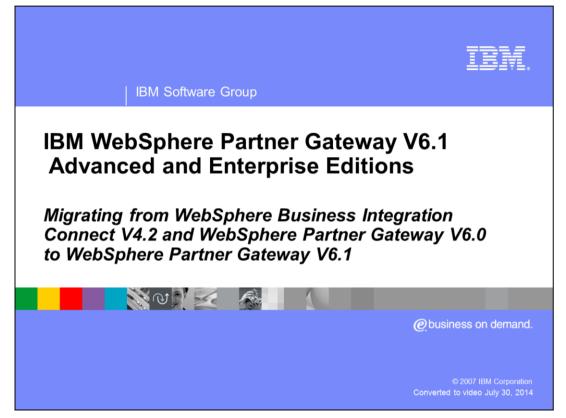

This presentation provides an overview of the release migration from prior release of WebSphere<sup>®</sup> Business Integration Connect V4.2 and WebSphere Partner Gateway V6.0 to WebSphere Partner Gateway V6.1.

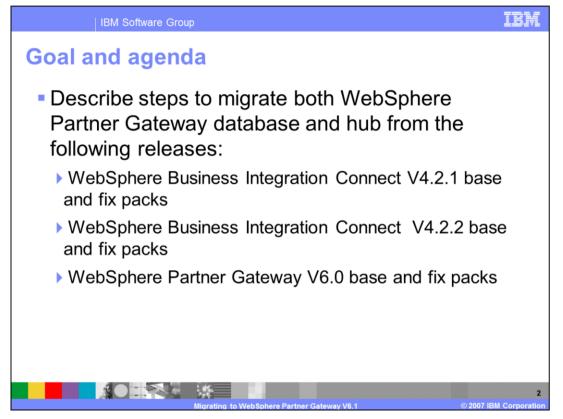

This presentation will cover the release migration of WebSphere Business Integration Connect V4.2.1 and V4.2.2, and WebSphere Partner Gateway V6.0 base and fix packs to WebSphere Partner Gateway V6.1. It describes the migration of the database and the hub from the prior release to the new WebSphere Partner Gateway V6.1.

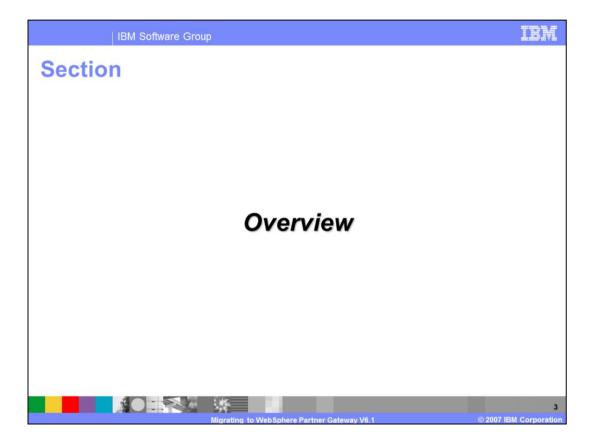

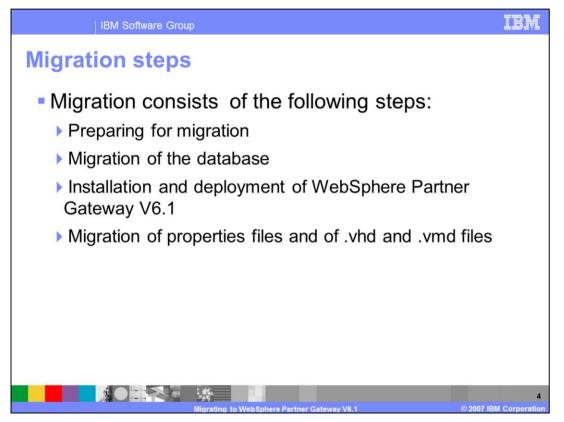

The general migration steps are preparing for migration, migrating the database, installing and deployment of WebSphere Partner Gateway V6.1 and lastly migrating the properties files. This includes the WebSphere Partner Gateway V6.0 specific vmd and vhd files to V6.1. The vmd files contains meta data about the document and the vhd files contain header information about the transport.

Each of these sections are described in more details in subsequent sections of this presentation.

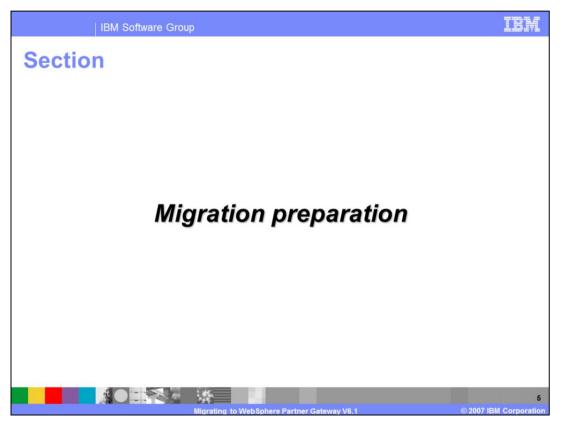

The next section describes the first step of the migration, namely preparing for migration.

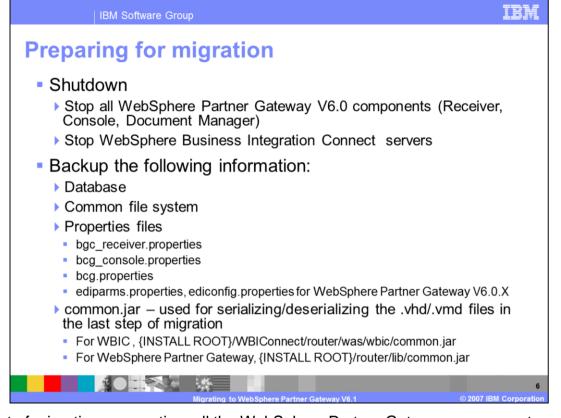

As part of migration preparation, all the WebSphere Partner Gateway components need to be shut down. Then you need to back-up several data. This includes the database, the common file system, the properties files, the common.jar file. The common.jar file is needed in the last step to move the .vhd and .vmd file information from the common file system to the V6.1 database.

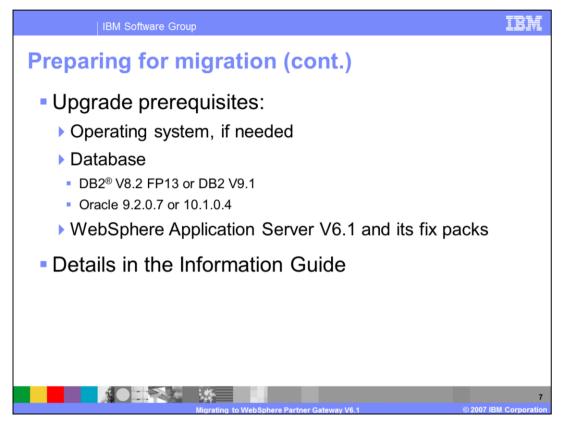

The next step of migration preparation is to ensure to upgrade any pre-requisite software like the OS and the database, where applicable. The Information Center provides more details on the exact levels of the prerequisite software.

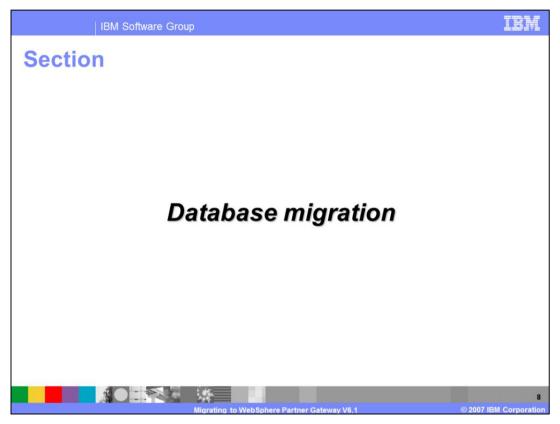

The next step of migration is the database migration.

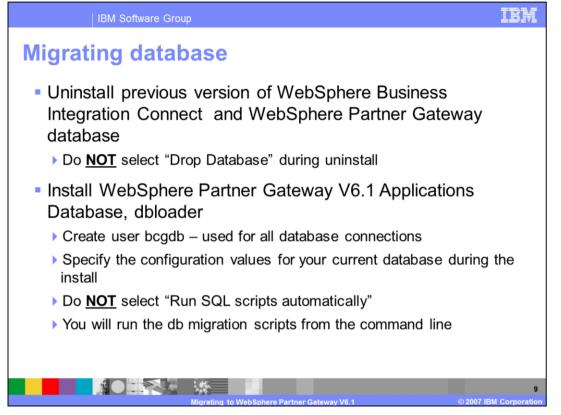

The first step in migrating the database is to uninstall the prior release database. However, do not drop the database. Since the database migration utility will read the old database to populate WebSphere Partner Gateway V6.1 database.

Next, install the WebSphere Partner Gateway V6.1 database, dbloader, through silent install or through the launch pad. Turn OFF the option to run SQL scripts automatically. Since the database will be populated from prior release, the migration scripts will populate the database later. The migration script will be manually run from the command line.

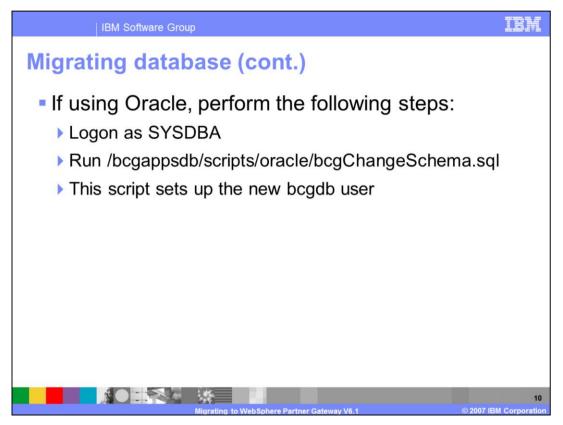

If you are using Oracle, there are some specific steps needed to setup the new bcgdb user and change the schema name to that user. The steps are shown on this page.

Oracle does not use the OS to handle its database user ID. This is different than DB2, where the OS user, bcgdb, is used for the DB2 user ID.

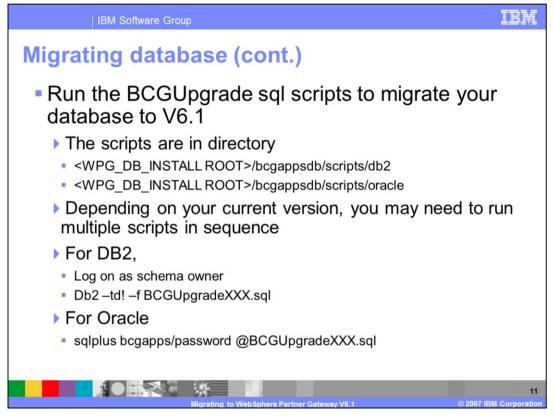

Once the WebSphere Partner Gateway V6.1 database is installed without running the SQL scripts, the next step is to move or populate the database from the prior release database. This is done by running series of BCGUpgrade sql scripts to migrate to database to V6.1. The location of the scripts for DB2 and Oracle are as specified on the page. Depending on the current version of the product and how much back level the product is, you may need to run multiple scripts in sequence to move to V6.1 database.

The commands to run the scripts for DB2 and Oracle are given here.

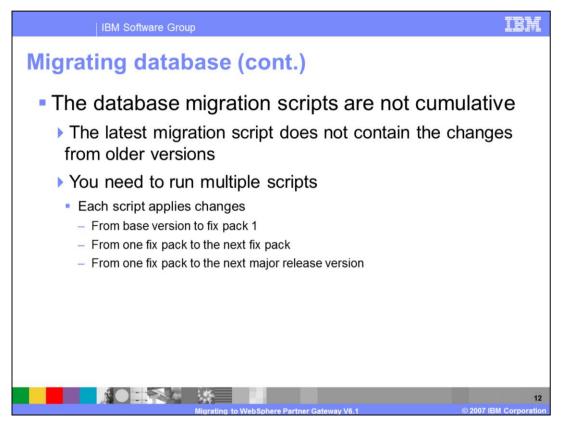

The reason to run multiple upgrade scripts is that the database migration is not cumulative. So, if you are migrating from older versions, you will need to move to the next release and then to the next release before migrating the database to V6.1.

Each script applies changes to migrate to the next fix pack or the next major version.

| Migrate database scripts: WebSphere Business<br>Integration Connect → WebSphere Partner<br>Gateway V6.0 |                                                    |                             |  |  |
|----------------------------------------------------------------------------------------------------|----------------------------------------------------|-----------------------------|--|--|
| From Fix Pack or<br>Release                                                                             | To Fix Pack or Release                             | Script to Run               |  |  |
| WebSphere Business<br>Integration Connect V4.2.1                                                        | WebSphere Business<br>Integration Connect 4.2.2    | BCGUpgrade421FP1_422.sql    |  |  |
| WebSphere Business<br>Integration Connect V4.2.2                                                        | WebSphere Business<br>Integration Connect V4.2.2.1 | BCGUpgrade422_422FP1.sql    |  |  |
| WebSphere Business<br>Integration Connect V4.2.2.1                                                      | WebSphere Business<br>Integration Connect V4.2.2.2 | BCGUpgrade422FP1_422FP2.sql |  |  |
| WebSphere Business<br>Integration Connect V4.2.2.2                                                      | WebSphere Business<br>Integration Connect V4.2.2.3 | BCGUpgrade422FP2_422FP3.sql |  |  |
| WebSphere Business<br>Integration Connect V4.2.2.3                                                      | WebSphere Business<br>Integration Connect V4.2.2.4 | BCGUpgrage422FP3_422FP4.sql |  |  |
| WebSphere Business<br>Integration Connect V4.2.2.4<br>or later                                          | WebSphere Partner<br>Gateway V6.0.0.0              | BCGUpgrade422FP4_600.sql    |  |  |
| Changes made in 4.2.2 fix pack 5 and later are handled in WebSphere Partner Gateway V6.0 fix packs      |                                                    |                             |  |  |

IBM Software Group

The table here lists the migration script to run for different WebSphere Business Integration Connect release or fix pack to move to the next fix pack or major version.

So, going from WebSphere Business Integration Connect V4.2.1 to V4.2.2, you will have to run BCGUpgrade421FP1\_422.sql, as shown in the first row of the table. Subsequent entries in the table indicate the migration to the next WebSphere Business Integration Connect fix pack or WebSphere Partner Gateway V6.0.

Any changes made in the 4.2.2.5 or later, they are handled by the 4.2.2.4 migration script, namely, BCGUpgrade422FP4\_600.sql.

Hence, if you are on WebSphere Business Integration Connect 4.2.1, you will have to migrate to 4.2.2, then to 4.2.3, then to 4.2.4 and then to WebSphere Partner Gateway V6.0. Once you are on WebSphere Partner Gateway V6.0, you will have to migrate to all the fix packs of WebSphere Partner Gateway to go up to V6.1 and that is shown on the next page.

|                                                                            | IBM Software Group                                                       |                                                        |                             |  |  |
|----------------------------------------------------------------------------|--------------------------------------------------------------------------|--------------------------------------------------------|-----------------------------|--|--|
| Scripts to migrate database from WebSphere<br>Partner Gateway V6.0 to V6.1 |                                                                          |                                                        |                             |  |  |
|                                                                            | From WebSphere<br>Partner Gateway Fix<br>Pack or Release                 | To WebSphere Partner<br>Gateway Fix Pack or<br>Release | Script to Run               |  |  |
|                                                                            | V6.0.0.0                                                                 | V6.0.0.1                                               | BCGUpgrade600_600FP1.sql    |  |  |
|                                                                            | V6.0.0.1                                                                 | V6.0.0.2                                               | BCGUpgrade600FP1_600FP2.sql |  |  |
|                                                                            | V6.0.0.2                                                                 | V6.0.0.3                                               | BCGUpgrade600FP2_600FP3.sql |  |  |
|                                                                            | V6.0.0.3                                                                 | V6.0.0.4                                               | BCGUpgrade600FP3_600FP4.sql |  |  |
|                                                                            | V6.0.0.4                                                                 | V6.0.0.5                                               | BCGUpgrade600FP4_600FP5.sql |  |  |
|                                                                            | V6.0.0.5                                                                 | V6.1                                                   | BCGUpgrade600FP5_610.sql    |  |  |
|                                                                            | 14<br>Migrating to WebSphere Partner Gateway V6.1 © 2007 IBM Corporation |                                                        |                             |  |  |

The table here lists the migration script to run for different WebSphere Partner Gateway V6.0 release or fix pack to move to the next fix pack or major version.

So, going from WebSphere Partner Gateway V6.0.0.0 to V6.0.0.1,

BCGUpgrade600\_600FP1.sql, as shown in the first row of the table. Subsequent entries in the table indicate the migration to the next WebSphere Partner Gateway V6.0 fix pack to finally the WebSphere Partner Gateway V6.1 release.

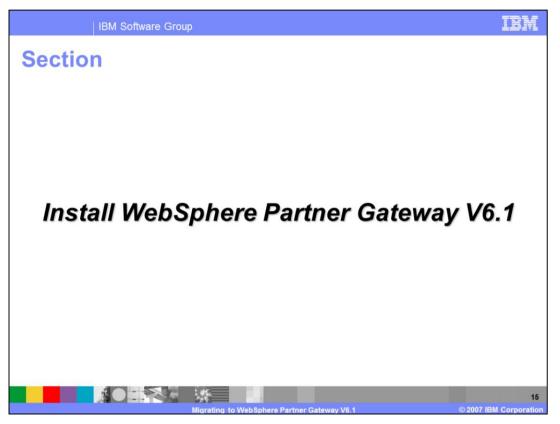

The next section covers brief overview of the WebSphere Partner Gateway V6.1 install.

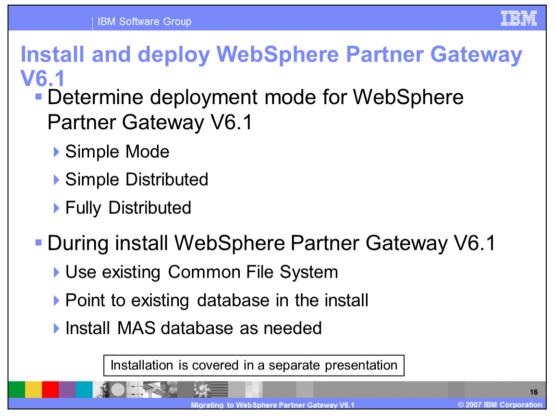

During the installation of WebSphere Partner Gateway V6.1, you will need to decide the installation or deployment mode. In WebSphere Partner Gateway V6.1, there are several install options available from simple installation for low workload to fully scalable distributed environment for high work loads.

During the installation of WebSphere Partner Gateway V6.1, you must use the existing file system from the prior release. Also it must point to the database that has been migrated. If you are using Simple or Fully distributed installation mode, you will also have to install the Messaging database, MAS, required for scalable messaging.

The details of all the installation modes, its topologies and tradeoffs are covered in a separate installation presentation.

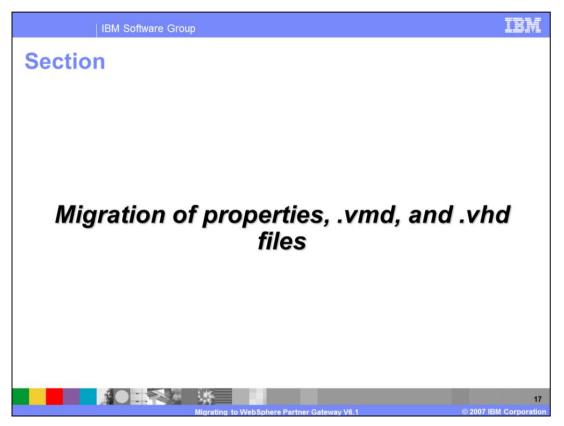

The next section covers the migration of the properties files and the information in the VMD and VHD files.

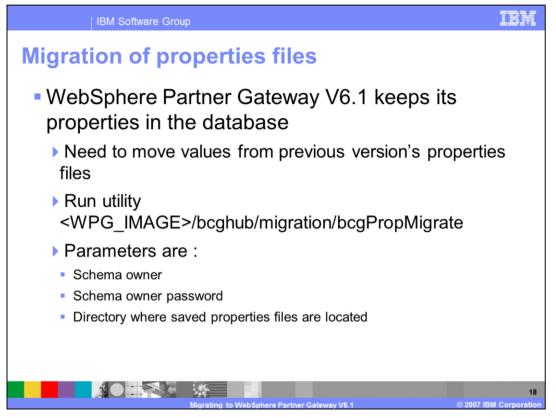

WebSphere Partner Gateway V6.1 keeps all its properties in the database. You can edit them using the WebSphere Partner Gateway Console. Hence, there is a need to migrate the previous version properties to WebSphere Partner Gateway V6.1 properties in the database.

This is done by the utility, bcgPropMigrate, located in the hub directory of the WebSphere Partner Gateway image, as shown. The utility takes in the schema owner, password and the directory where the saved property files are located. If you recall, in the first step of preparing for the migration, the properties files were saved in a directory. That directory is now used as an input to the utility.

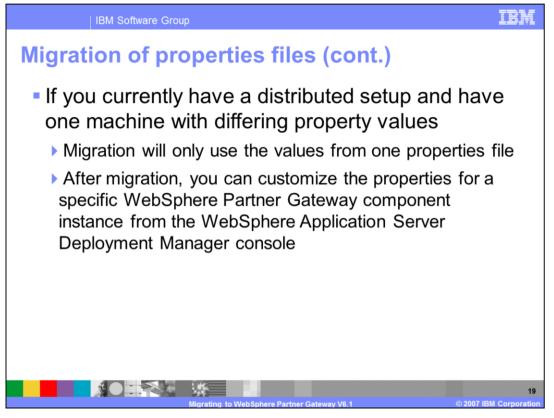

If you have a distributed step where the property files for a given component is located on multiple machines, the migration utility will only migrate the value from any one of the machines you specify. So, if you had two document managers with different set of properties, you will need to decide which one of them will be used to migrate the properties.

After migration, the properties can be modified for a specific WebSphere Partner Gateway component instance from the WebSphere Application Server console.

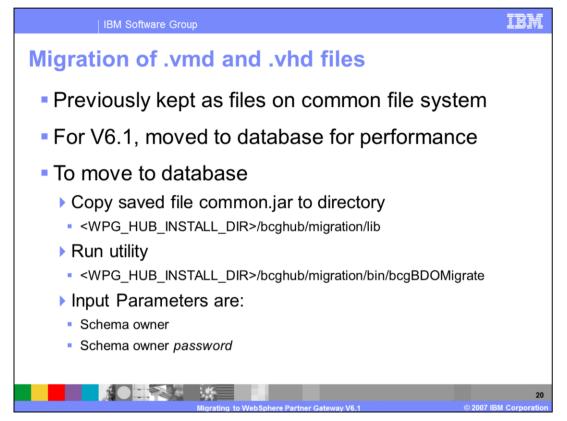

Similar the properties information, the information in vmd and vhd files are moved from the common file system to the database in V6.1. This is primarily done for performance reasons.

Moving vmd and vhd file information is done by bcgBDOMigrate utility from the WebSphere Partner Gateway hub install directory as specified on the page. Before running the utility, the common.jar file that was backed up in the migration preparation step, need to be copied in the hub install migration lib directory as specified on the slide. The parameters to the migration utility are the schema owner and password.

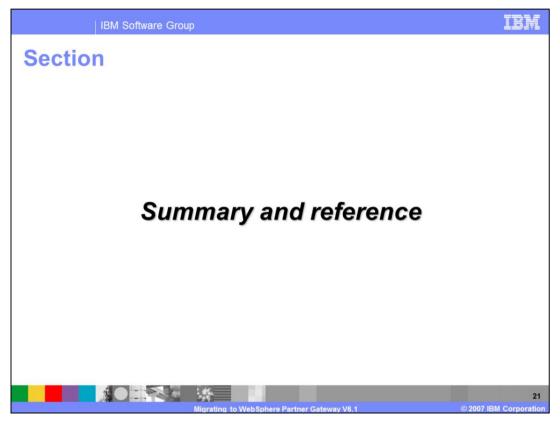

The next section covers the summary and reference.

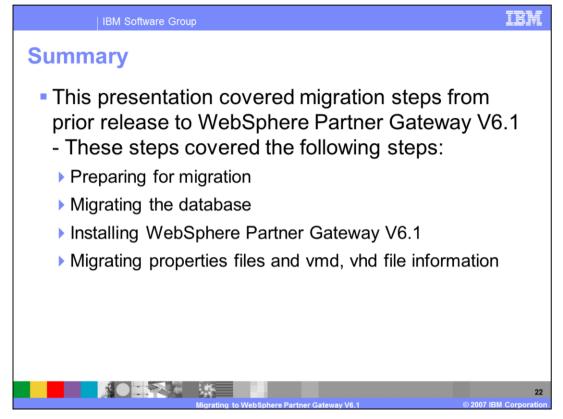

This presentation covered the steps to migrate from previous release of WebSphere Business Integration Connect 4.2 or WebSphere Partner Gateway V6.0 to WebSphere Partner Gateway V6.1. These are preparing for migration, migrating the database, installing WebSphere Partner Gateway V6.1 and last, migrating the properties files and vmd, vhd files.

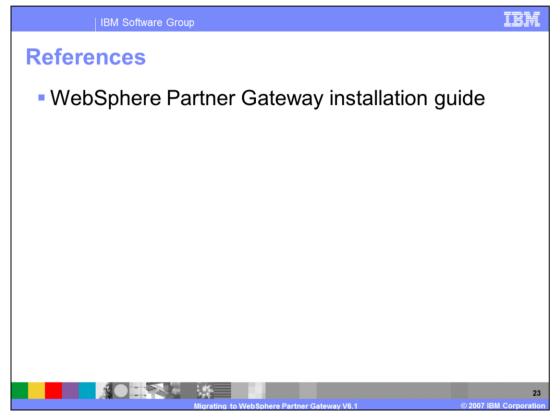

The details of the migration steps are specified in the WebSphere Partner Gateway installation guide.

## Trademarks, copyrights, and disclaimers

The following terms are trademarks or registered trademarks of International Business Machines Corporation in the United States, other countries, or both:

## DB2 IBM WebSphere

Product data has been reviewed for accuracy as of the date of initial publication. Product data is subject to change without notice. This document could include technical inaccuracies or typographical errors. IBM may make improvements or changes in the products or programs described herein at any time without notice. Any statements regarding IBM's future direction and intent are subject to change or withdrawal without notice, and represent goals and objectives only. References in fits document to IBM products, programs, or services does not imply that IBM intends to make such products, programs or services available in all countries in which IBM operates or does business. Any reference to an IBM Program Product in this document is not intended to state or imply that program product may be used. Any functionally equivalent program, that does not infringe IBM's intellectual property rights, may be used instead.

Information is provided "AS IS" without warranty of any kind. THE INFORMATION PROVIDED IN THIS DOCUMENT IS DISTRIBUTED "AS IS" WITHOUT ANY WARRANTY, EITHER EXPRESS OR IMPLIED. IBM EXPRESSLY DISCLAIMS ANY WARRANTIES OF MERCHANTABILITY, FITNESS FOR A PARTICULAR PURPOSE OR NONINFRINGEMENT. IBM shall have no responsibility to update this information. IBM products are warranted, if at all, according to the terms and conditions of the agreements (for example, IBM Customer Agreement, Statement of Limited Warranty, International Program License Agreement, etc.) under which they are provided. Information concerning non-IBM products may be appliers of those products, their published announcements or other publicly available sources. IBM has not tested those products in connection with this publication and cannot confirm the accuracy of performance, compatibility or any other claims related to non-IBM products.

IBM makes no representations or warranties, express or implied, regarding non-IBM products and services.

The provision of the information contained herein is not intended to, and does not, grant any right or license under any IBM patents or copyrights. Inquiries regarding patent or copyright licenses should be made, in writing, to:

IBM Director of Licensing IBM Corporation North Castle Drive Armonk, NY 10504-1785 U S A

Performance is based on measurements and projections using standard IBM benchmarks in a controlled environment. All customer examples described are presented as illustrations of how those customers have used IBM products and the results they may have achieved. The actual throughput or performance that any user will experience will vary depending upon considerations such as the amount of multiprogramming in the user's job stream, the I/O configuration, and the workload processed. Therefore, no assurance can be given that an individual user will achieve throughput or performance improvements equivalent to the ratios stated here.

© Copyright International Business Machines Corporation 2007. All rights reserved.

Note to U.S. Government Users - Documentation related to restricted rights-Use, duplication or disclosure is subject to restrictions set forth in GSA ADP Schedule Contract and IBM Corp.

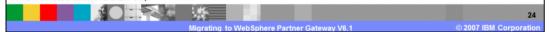